# MODEL ISO/OSI, PROTOKOL TCP/IP, ZÁKLADNÍ PŘÍKAZY PRO PRÁCI SE SÍTÍ

Přednášející: Jiří Fišer (podklady Lukáš Pavlík) Zimní semestr 2023/2024

MVŠO » MORAVSKÁ VYSOKÁ ŠKOLA OLOMOUC

### Vrstvové síťové modely

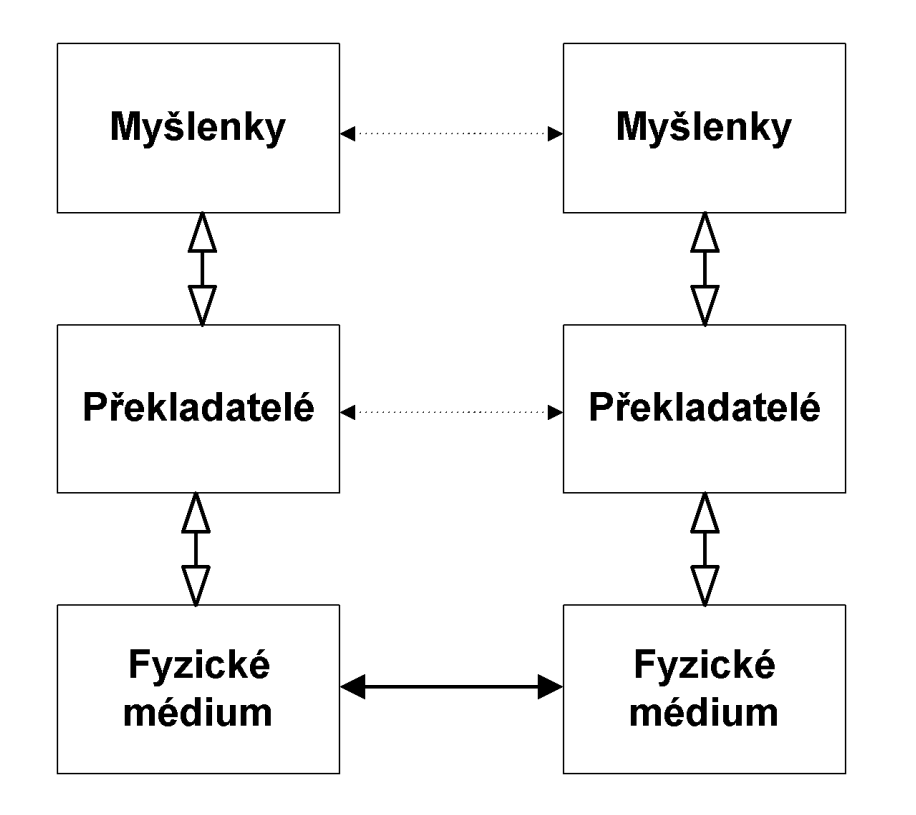

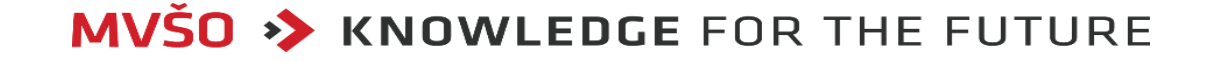

### Vrstvové síťové modely

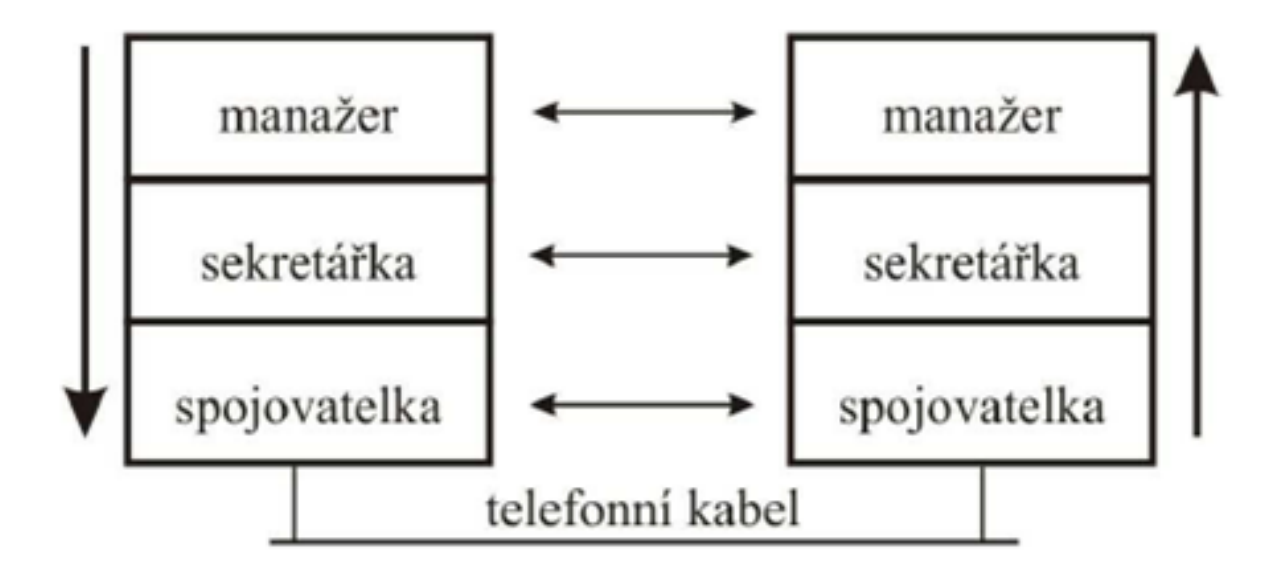

**MVŠO >> KNOWLEDGE FOR THE FUTURE** 

### Vrstvové síťové modely

- Vývoj standardizace síťové komunikace začínal v 70. letech, kdy vznikaly první významnější rozlehlé sítě, budované podle vlastních koncepcí předních výrobců počítačů.
- Brzy vznikla potřeba jednotného standardu, kterým by bylo možno propojit počítačové systémy různých typů a koncepcí, pocházející od různých výrobců.
- V roce 1977 se tohoto úkolu ujala organizace ISO a v roce 1979 byl dokončen návrh standardu, který byl přijat pod názvem "Reference Model of Open Systems Interconnection" (Referenční model propojování otevřených systémů) označovaný RM OSI nebo ISO/OSI se sedmi vrstvami.

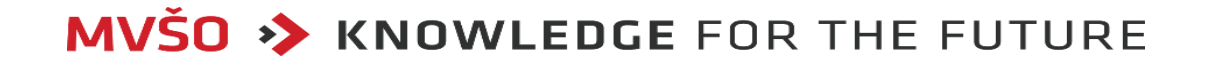

### Charakteristika vrstev modelu ISO/OSI

- Činnost modelu je rozdělena do sedmi vrstev.
- V každé vrstvě jsou vykonávány přesně specifikované činnosti, ale nejsou specifikovány žádné protokoly, pomocí kterých se činnosti mají řešit.
- Naopak součástí modelu TCP/IP jsou již také konkrétní protokoly pro komunikaci na stejnolehlých vrstvách.
- Komunikace probíhá mezi vrstvami ve vertikálním směru, tzn., že komunikují vždy dvě sousední vrstvy nad sebou. Nikdy se nemohou přímo dorozumět vrstvy, které spolu nesousedí.

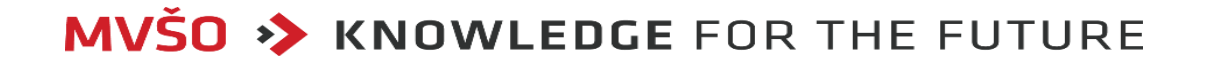

### Charakteristika vrstev modelu ISO/OSI

- Vyšší vrstva může žádat nižší vrstvu o službu, naopak nižší vrstva poskytuje služby vyšší vrstvě.
- Vrstvy jsou číslovány od nejnižší po nejvyšší a toto číslování je natolik ustálené, že se někdy používá místo názvu vrstvy její číslo v RM ISO/OSI, např. místo termínu "síťová vrstva" pojem "3. vrstva".
- Současně mezi sebou komunikují vrstvy na stejné úrovni v horizontálním směru (byť ve skutečnosti prostřednictvím nižších vrstev).
- K datům, která jsou přenášena ve fyzické vrstvě v podobě bitů, jsou na každé vrstvě připojeny další informace o přenosu ve formě hlavičky.

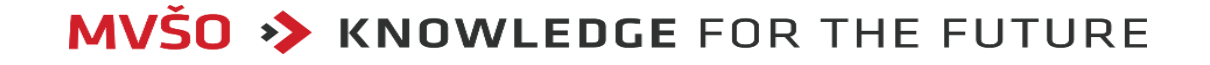

### Charakteristika vrstev modelu ISO/OSI

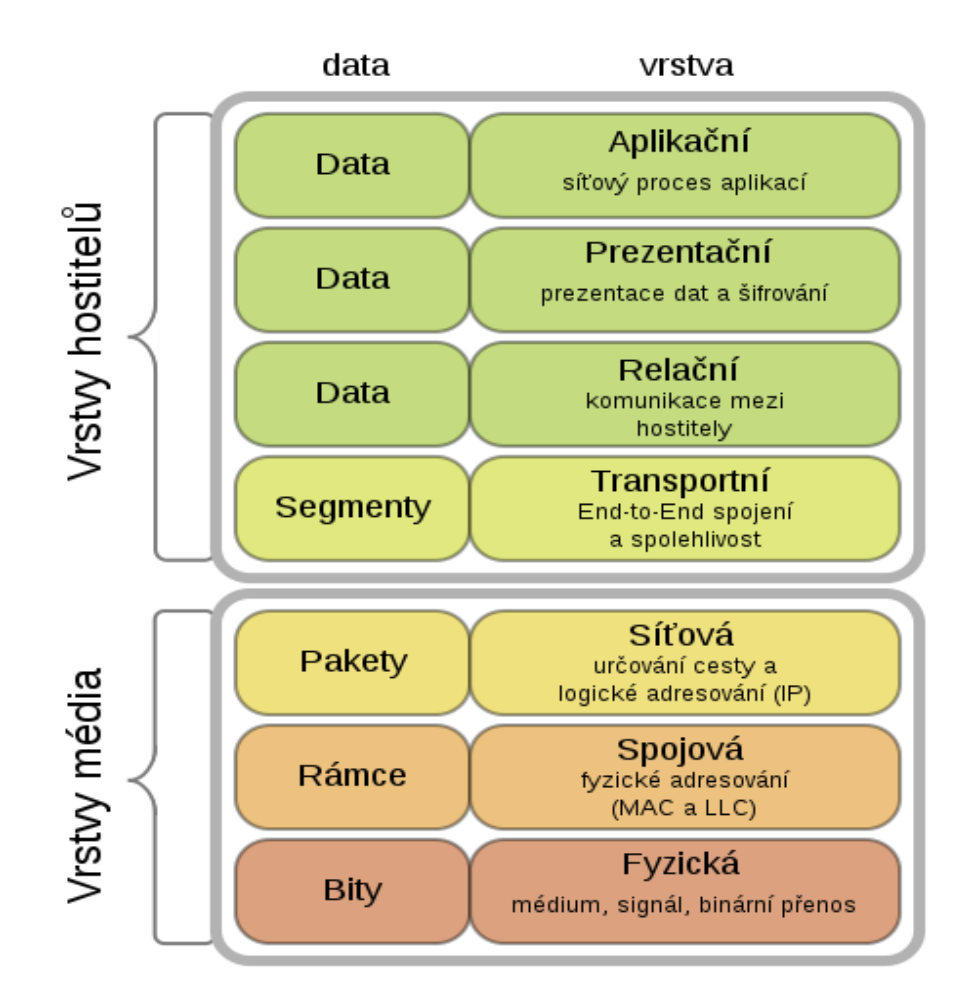

**MVSO >> KNOWLEDGE FOR THE FUTURE** 

#### Fyzická vrstva

- Jejím úkolem je přenos jednotlivých bitů mezi příjemcem a odesílatelem.
- Využívá přenosových cest, na které je tato vrstva napojena a řídí je.
- Na této vrstvě jsou definovány spíše technologické záležitosti jaké napětí je 0 a jaké 1, kolik kontaktů má mít konektor, jaké kabely jsou použity apod.
- Nezabývá se významem bitů, pouze je zasílá.
- Dále se zabývá otázkami typu kódování, modulace, časování a synchronizací přenosu dat.
- Fyzická vrstva nabízí vyšší vrstvě služby typu "přijmi bit" a "odešli bit" a musí zajistit, že v případě vyslání jedničkového bitu jej druhá strana přijme jako jedničkový a ne jako nulový.

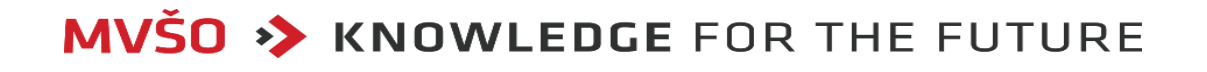

#### Linková vrstva

- Také je nazývaná Spojová vrstva.
- Zajišťuje přenos datových bloků (linkových rámců) mezi 2 uzly, mezi kterými je přímé spojení.
- Musí poznat začátek a konec rámce a jeho části, kontroluje jejich správnost (pomocí CRC kódů kontrolních součtů), potvrdí přijetí rámce nebo vyžádá nový.
- Prověřování chyb může probíhat tak, že se na stranu přijímače odešle informace o určitém datovém rámci, a pak se čeká na potvrzení, že vše bylo správně přijato.
- Pokud pak linková vrstva nemusí zajišťovat spolehlivost přenosu (resp. není to po ní požadováno), může takovýto poškozený rámec jednoduše zahodit, a dále již se nemusí o nic starat.
- Pokud je ale již po linkové vrstvě požadováno zajištění spolehlivého přenosu, musí se sama postarat o nápravu - musí si se svým protějškem (odesílatelem) vykorespondovat opakované odeslání rámce, který byl přijat jako poškozený.

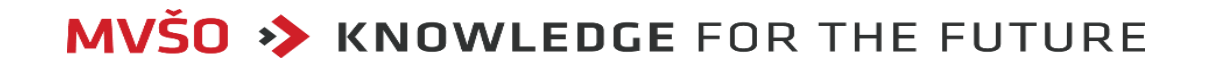

- · Dalším úkolem linkové vrstvy je pak správné dodržování "tempa" přenosu tedy toho, aby příjemce stačil přijímat všechno to, co mu odesílatel posílá.
- Pokud by například příjemce neměl přijímané rámce kam ukládat (neměl by právě k dispozici dostatečně velké vyrovnávací paměti), musel by úspěšně přijatá data okamžitě zahazovat.
- Příjemce by tedy měl mít možnost diktovat tempo přenosu jednotlivých rámců pomocí vhodného mechanismu pro tzv. řízení toku.

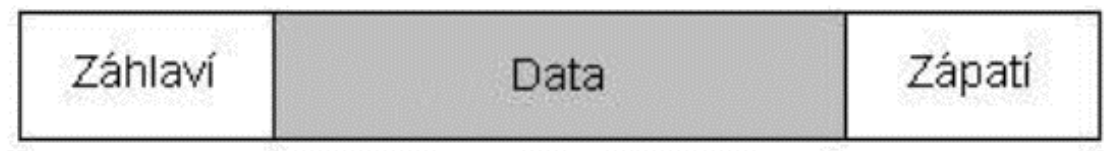

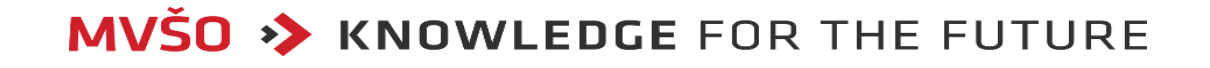

- Rámec obsahuje všechny potřebné informace pro úspěšné odeslání dat v sítí LAN.
- V záhlaví je zapsána linková adresa příjemce (MAC adresa) a také odesílatele.
- Data většinou obsahují paket síťové vrstvy.
- Zápatí je kontrolní součet celého přenosu, který umožňuje kontrolu bezchybnosti přenosu. Linková adresa (MAC adresa) slouží pro adresaci dat příjemci.

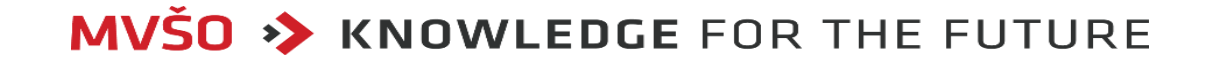

#### MAC adresa (Media Access Control)

- MAC adresa je 48 bitová adresa a je pevně vázaná na dané síťové zařízení (síťová karta, router,…).
- Zapisuje se v šestnáctkové soustavě ve tvaru XX-XX-XX-XX-XX-XX.
- Například 00-38-4F-19-F6-EC.
- První tři oktety znamenají výrobce, další oktety zajišťují unikátnost MAC adresy.
- Linková vrstva zajišťuje přenos pouze v dosahu přímého spojení tj. bez "přestupních stanic".
- Důležitou představou je představa o tom, že mezi libovolnými dvěma uzly existuje přímé spojení neboli možnost adresovat každý rámec přímo jeho konečnému adresátovi.
- Linková vrstva nabízí své bezprostředně vyšší vrstvě služby typu "odešli rámec sousednímu uzlu", resp. "přijmi rámec od sousedního uzlu".

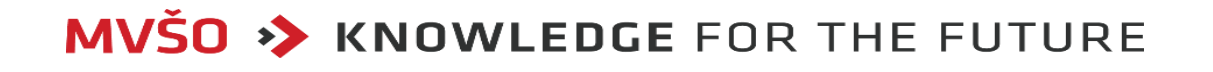

#### Síťová vrstva

- Síťová vrstva rozhoduje o tom, jakou cestou budou postupně přenášena data, která se mají dostat k určitému konkrétnímu adresátovi.
- Zformuje zprávu z transportní vrstvy do datových paketů, které pak mohou nižší dvě vrstvy přenášet.
- Síťová vrstva provádí rozhodování, kterému se obecně říká "směrování" (routing) podkladem pro toto rozhodování je znalost topologie sítě a výsledkem rozhodnutí je směr, kterým má být přenos uskutečněn, resp. posloupnost takovýchto směrů (celá postupná cesta od odesílatele k příjemci).

Praktická aplikace směrování může být dosti různá:

- případě spojovaných přenosů je možné nejprve "vytyčit cestu" mezi příjemcem a odesílatelem, a pak všechna data posílat touto cestou,
- v případě nespojovaných přenosů je možné rozhodování o směru přenosu provádět pro každý přenášený blok dat vždy znovu, dokonce znovu v každém přestupním uzlu.

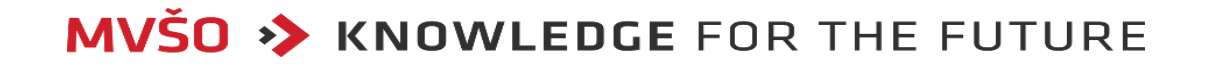

Na úrovni síťové vrstvy se ale obvykle pracuje s adresami, které mají dvě logické složky:

- jedna složka vyjadřuje (dílčí) síť,
- druhá složka vyjadřuje relativní adresu uzlu v rámci dané (dílčí) sítě viz např. IP adresa.
- S touto představou světa členěného na dílčí sítě pak koresponduje i představa o tom, že mezi jednotlivými dílčími sítěmi je možný přenos jen tehdy, pokud tyto jsou propojeny vhodnými přestupními (propojovacími) uzly.
- Důležitým důsledkem, který z této představy vyplývá, je otázka existence přímého spojení mezi kterýmikoli dvěma uzly - pro některé dvojice může přímé spojení existovat (pokud oba spadají do stejné dílčí sítě), nebo nemusí (pokud oba nepatří do stejné dílčí sítě).
- V tomto druhém případě pak může existovat jen "nepřímá" cesta, vedoucí přes jeden nebo několik přestupních uzlů.

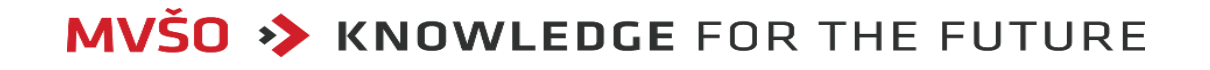

## Popis základních funkcí vrstev modelu ISO/OSI **Rozdíl mezi pojmy rámec a paket**

- Rámec je blok dat s hlavičkou na úrovni linkové vrstvy, skládá se ze záhlaví, zápatí a samotných přenášených dat.
- Záhlaví obsahuje MAC adresu odesílatele i příjemce dat.
- Naopak paket je blok dat s hlavičkou na úrovni síťové, případně vyšší vrstvy.
- Součástí paketu jsou síťové adresy (např. IP adresy) obou koncových účastníků a informace potřebné pro potvrzování a případně i řízení toku.

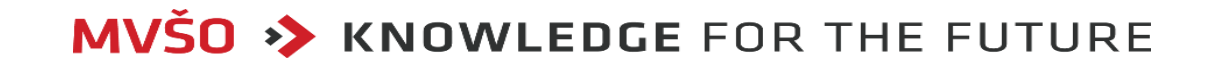

### Popis základních funkcí vrstev modelu ISO/OSI **Rozdíl mezi pojmy rámec a paket**

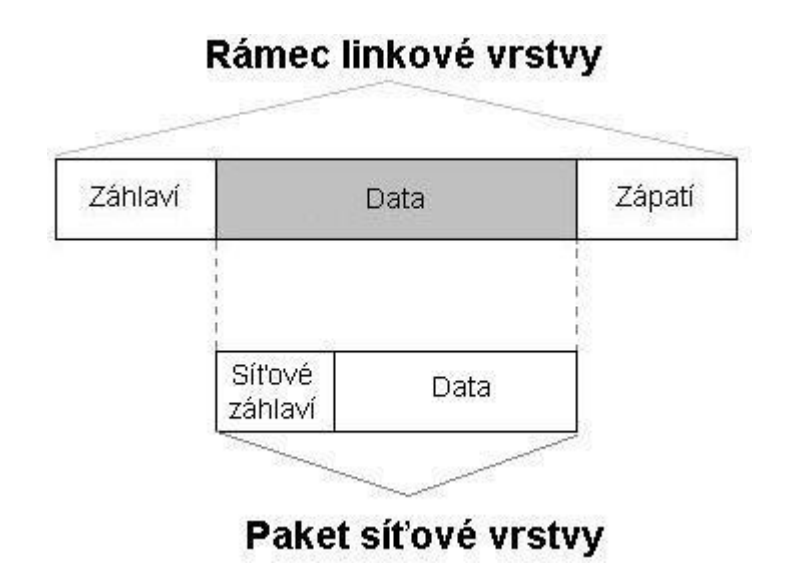

**MVŠO >> KNOWLEDGE FOR THE FUTURE** 

### Popis základních funkcí vrstev modelu ISO/OSI **Transportní vrstva**

#### Transportní vrstva

- Zabývá se problémem komunikace mezi odesílatelem a příjemcem komunikace, tedy např. mezi procesy či aplikacemi v komunikujících počítačích).
- Sestavuje nebo naopak vyjímá pakety z dat, která dostává.
- Rozdělí data na pakety a přidá informace o pořadí paketu.
- · Je zde od toho, aby vyrovnávala rozdíly mezi schopnostmi tří spodních přenosových vrstev a požadavky tří vyšších, aplikačně orientovaných vrstev.
- Tedy například to, aby z nespolehlivých přenosových služeb, jaké mohou nabízet tři nejnižší vrstvy, vyrobila spolehlivou službu, jakou požadují horní, aplikačně orientované vrstvy.
- Má mnoho funkcí včetně několika úrovní rozpoznávání chyb a zotavení po chybě.
- Na nejvyšší úrovni může transportní vrstva rozpoznávat (či dokonce opravovat) chyby, odhalovat pakety, které byly odeslány v nesprávném pořadí, a přerovnávat je do pořadí správného.

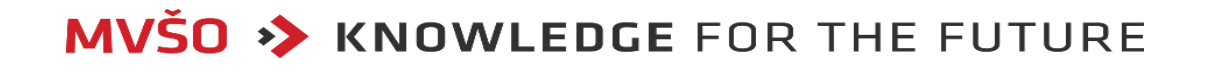

## Popis základních funkcí vrstev modelu ISO/OSI **Transportní vrstva**

- Úkolem transportní vrstvy je rovněž data doručená do uzlu převzít, zjistit komu patří (různým programům, procesům či úlohám) a zařídit jejich cílené předání konkrétnímu příjemci v rámci daného uzlu.
- Transportní vrstva je implementována až v koncových uzlech, a nikoli v "přestupních uzlech" v rámci přenosové části sítě (tedy například "uvnitř" veřejné datové sítě).
- Transportní vrstvu tedy najdeme v koncových počítačích, ale nikoli již ve směrovačích (routerech), mostech či dokonce opakovačích.

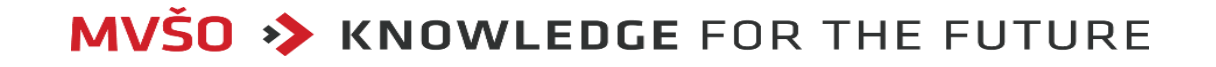

## Popis základních funkcí vrstev modelu ISO/OSI **Relační vrstva**

#### Relační vrstva

- Je zodpovědná za vytvoření, navázání, udržování a rušení relací.
- <u>Řídí</u>, je-li to nutné, komunikaci (tj. kdo, kdy mluví).
- Relační vrstva může prověřovat heslo zadané uživatelem, kontroluje přístup uživatele a jeho programů na síť, může sledovat využití systému a účtovat uživatelům spotřebovaný čas a dovoluje, aby se uživatel mohl přihlásit ve vzdáleném víceuživatelském systému a přenesl soubor mezi dvěma počítači.
- Řeší řízení dialogu mezi jednotlivými počítači.
- Takto naznačené úkoly relační vrstvy jsou poněkud vágní a nepříliš obsažné, jak říká většina kritiků referenčního modelu ISO/OSI.

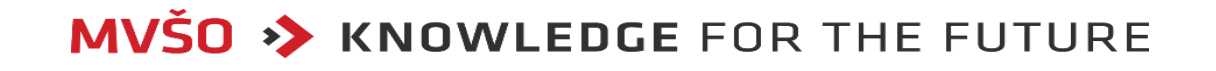

## Popis základních funkcí vrstev modelu ISO/OSI **Prezentační vrstva**

#### Prezentační vrstva

- Přeloží data z aplikační vrstvy tak, aby byla srozumitelná nižším vrstvám.
- Zajistí, aby data byla zobrazena v takovém kódu, ve kterém je rozpozná cílová stanice.
- Provádí kompresi a kódování.
- Jedné a téže posloupnosti bitů, bytů či slov mohou různé počítače přisuzovat různý význam.
- Mohou například používat různé způsoby kódování znaků, různé formáty čísel v pohyblivé či pevné řádové čárce, obecně jiné datové formáty.
- Aby takovéto uzly přenášená data také shodně interpretovaly (tj. přikládaly jim shodný význam), jsou nezbytné určité konverze.

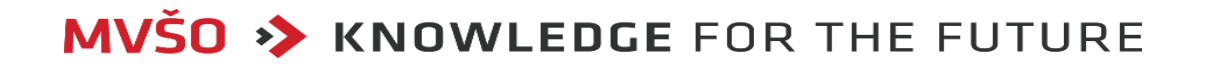

#### Aplikační vrstva

- Slouží jako rozhraní, přes které aplikace přistupují k síťovým službám.
- To, co se vysílá, je buď zahrnuto, nebo naopak vyčleněno z aplikací.
- Aplikační vrstva obsahuje pouze "jádro" aplikací, které má smysl standardizovat, například přenosové mechanismy elektronické pošty, a ostatní části aplikací (typicky uživatelská rozhraní) byly vysunuty nad aplikační vrstvu.
- V této vrstvě najdete programy pro řízení databází, elektronickou poštu, programy pro souborové servery a tiskové servery a příkazy operačního systému.
- Ve většině případů jsou funkce vykonávané touto vrstvou závislé na uživateli.

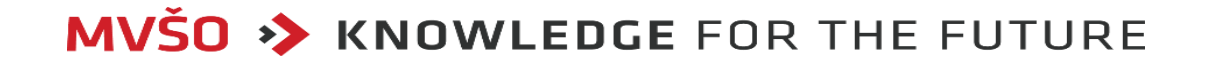

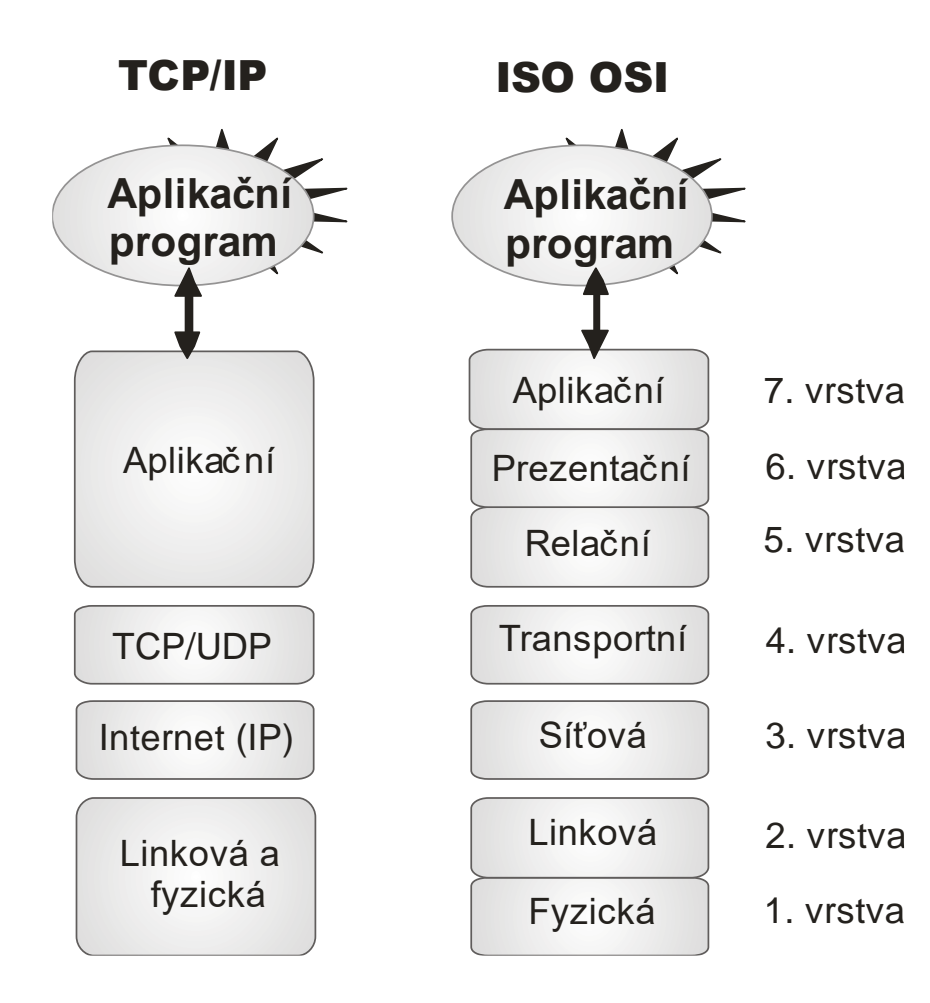

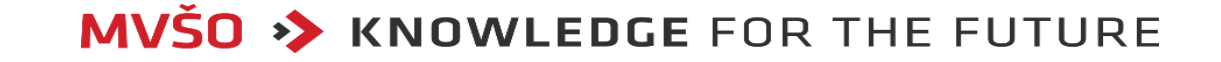

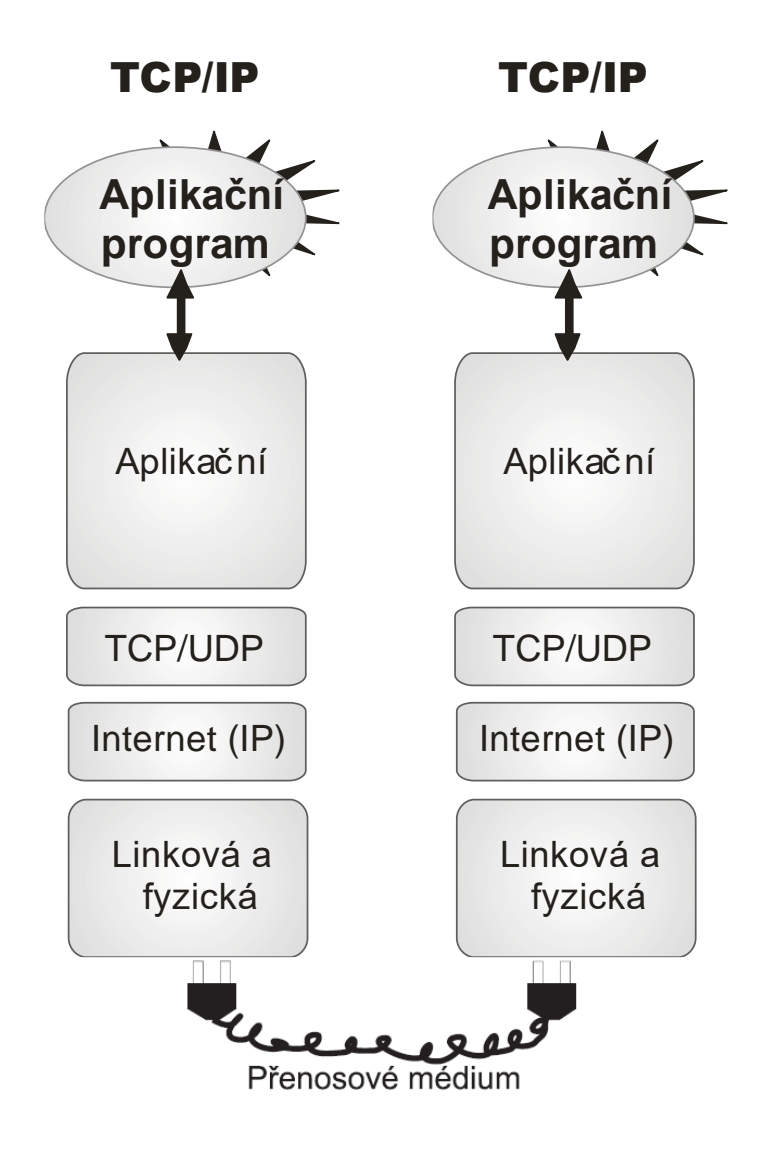

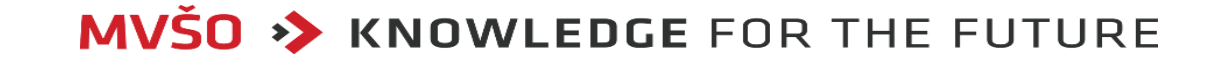

- Protokol TCP je spojovanou službou (connection oriented), tj. službu která mezi dvěma aplikacemi naváže spojení – vytvoří na dobu spojení virtuální okruh.
- Tento okruh je plně duplexní (data se přenášejí současně na sobě nezávisle oběma směry).
- Přenášené bajty jsou číslovány.
- Ztracená nebo poškozená data jsou znovu vyžádána. Integrita přenášených dat je zabezpečena kontrolním součtem.
- Konce spojení ("odesilatel" a "adresát") jsou určeny tzv. číslem portu.

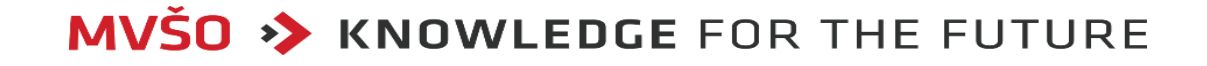

- Toto číslo je dvojbajtové, takže může nabývat hodnot 0 až 65535.
- U čísel portů se často vyjadřuje okolnost, že se jedná o porty protokolu TCP tím, že se za číslo napíše lomítko a název protokolu (tcp).
- Pro protokol UDP je jiná sada portů než pro protokol TCP (též 0 až 65535), tj. např. port 53/tcp nemá nic společného s portem 53/udp.

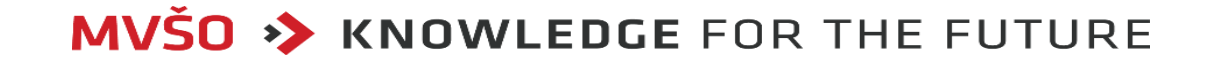

### Protokol UDP (User Datagram Protocol )

- Protokol UDP (User Datagram Protocol) je standard sady protokolů TCP/IP.
- Protokol UDP využívají některé programy namísto protokolu TCP pro rychlý a nenáročný přenos dat bez zajištění spolehlivosti mezi hostiteli TCP/IP.
- Protokol UDP poskytuje nespojované datagramové služby, které se snaží
	- doručit data všemi dostupnými prostředky,
	- nezaručují však doručení datagramů
	- ani správné pořadí přenosu.

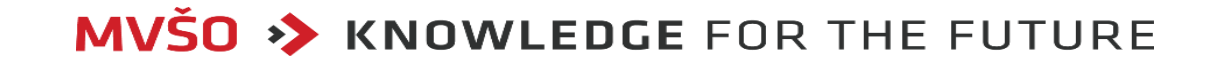

### Protokol UDP vs TCP

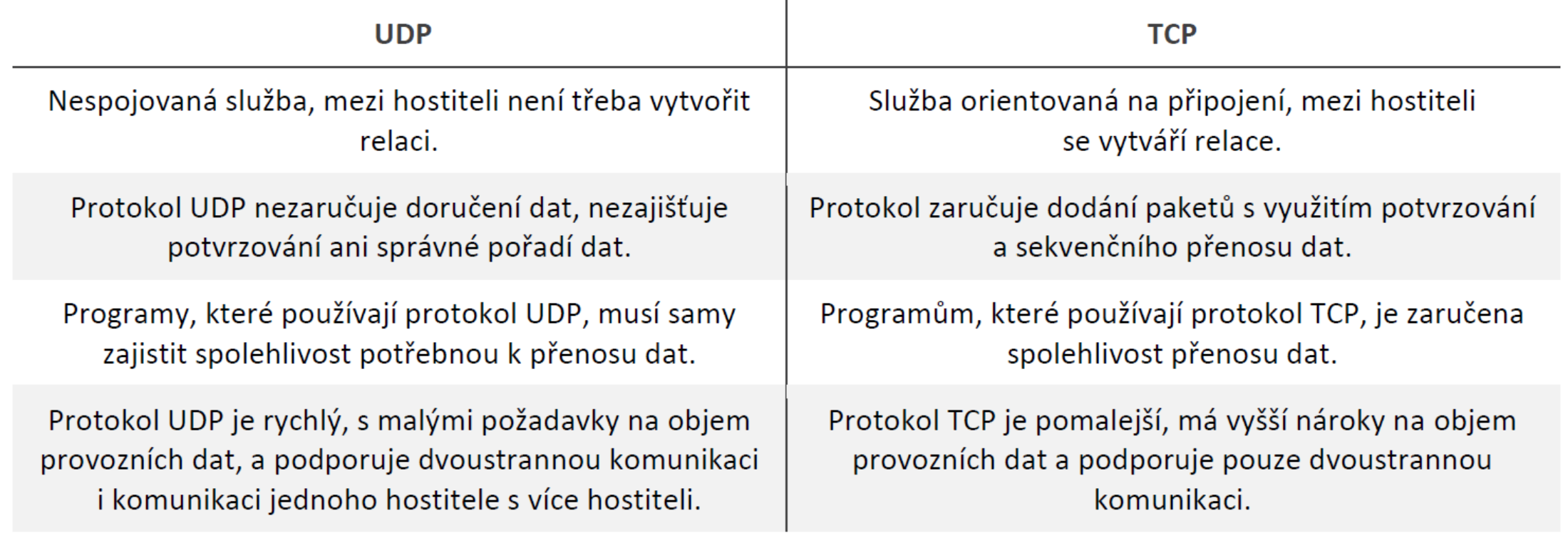

MVŠO > KNOWLEDGE FOR THE FUTURE

#### Základní řádkové příkazy

- Proč vlastně řádkové příkazy?
- Odpověď je jednoduchá, dávají vám nejvyšší možnou kontrolu nad úlohou a jsou vždy po ruce.
- Na druhé straně to vyžaduje od vás dobré pochopení toho, co příkazy dělají a znalosti jejich základních přepínačů.
- Někteří uživatelé považují řádkové příkazy za přežilý způsob práce při administraci sítě.
- Jiní si zase bez nich svoji práci nedovedou představit.

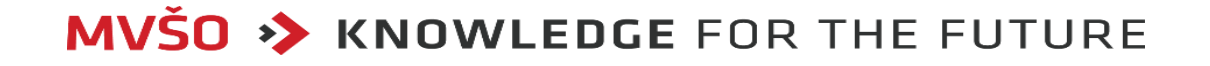

- Většina z nás ale nemá takto vyhraněný postoj.
- Pro některé příkazy existují výborné grafické nástroje, je ale mnoho příkazů, bez kterých si práci nedovedu představit (tedy dokud bude režim příkazového řádku v systémech dostupný).
- U všech dále uvedených příkazů můžete získat seznam dalších parametrů, kterými ovlivníte jejich činnost, zadáním znaků /? za název příkazu.

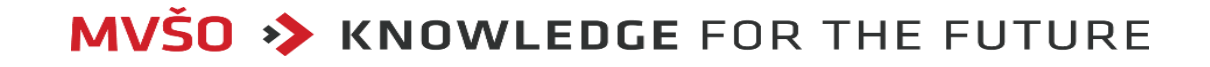

#### Příkaz PING

• Ping je prvním nástrojem, který použijete v případě síťového problému. Testuje funkčnost spojení mezi dvěma síťovými rozhraními, při své činnosti periodicky odesílá IP datagramy a očekává odezvu protistrany. Při úspěšném obdržení odpovědi vypíše délku zpoždění (latenci) a na závěr statistický souhrn.

Syntaxe (OS Windows):

• ping [-t] [–n <počet>] [-l <velikost>] [-i <ttl>] <cíl>

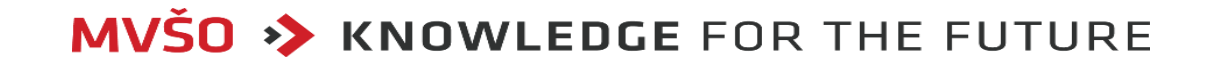

Parametry:

• -t

Určuje, že příkaz ping má pokračovat v odesílání zpráv požadavku odezvy, dokud nebude přerušen. Chcete-li odesílání zpráv přerušit a zobrazit statistické údaje, stiskněte kombinaci kláves CTRL+BREAK. Chcete-li přerušit odesílání zpráv a ukončit práci příkazu ping, stiskněte kombinaci kláves CTRL+C.

• n Počet

Určuje počet odeslaných zpráv požadavku odezvy. Výchozí hodnota je 4.

**MVSO >> KNOWLEDGE FOR THE FUTURE** 

• -l Velikost

Určuje počet bajtů datového pole v odeslaných zprávách požadavku odezvy. Výchozí hodnota je 32. Maximální hodnota parametru Velikost je 65527.

#### • -i Doba\_života

Určuje hodnotu pole TTL v záhlaví IP odeslaných zpráv požadavku odezvy. Výchozí hodnotu pole TTL určuje hostitel. Maximální hodnota parametru Doba\_života je 255.

• cíl

Určuje název hostitele nebo adresu IP cíle.

 $\cdot$  /?

Zobrazí v příkazovém řádku nápovědu.

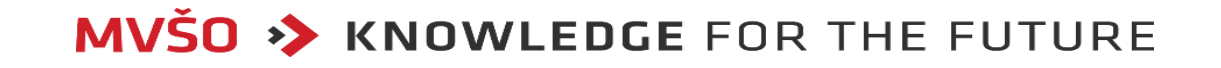

#### Poznámky

- Příkaz ping je možné použít k testování názvu počítače i jeho adresy IP.
- Je-li testování adresy IP pomocí příkazu ping úspěšné, testování názvu počítače však nikoli, může jít o problém s překladem adres IP.
- V takovém případě zkontrolujte, zda lze zadaný název počítače převést na adresu IP pomocí místního souboru Hosts, dotazů systému DNS (Domain Name System) nebo technologií převodu názvů systému NetBIOS.

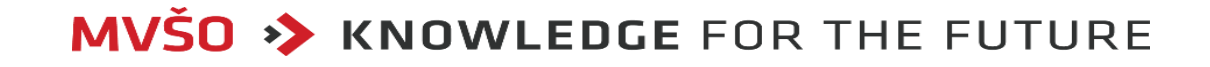

#### Příklady:

- ping 192.168.10.5 cílový uzel podle IP adresy,
- ping -t www.google.cz cílový uzel podle DNS jména (provede se překlad) a neskončí po 4 paketech, ale opakovaně odešle určenému hostiteli žádost o ozvěnu až do ukončení zobrazení statistiky a pokračování - Control-Break nebo ukončení - Control-C,
- ping -n 10 -l 1000 10.0.99.221 textování cílové adresy 10.0.99.221 s použitím deseti zpráv požadavku odezvy o délce datového pole 1 000 bajtů.

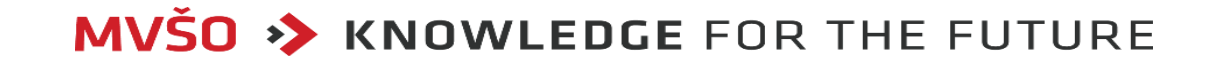

#### Syntaxe (OS Linux):

- ping  $[-c$  <počet> $\vert$  [-i <pauza> $\vert$  [-f] [-s <velikost> $\vert$  <cíl>
- Parametry
- -c udává počet zaslaných paketů
- -i určuje interval mezi zaslanými pakety
- -f určuje, že žádosti mají být zasílány nepřetržitě maximální rychlostí
- -s určuje velikost zasílaného paketu
- <cíl> určuje cílovou IP adresu (nebo doménové jméno)

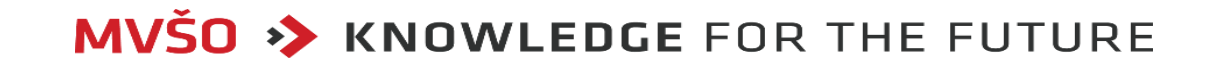

#### Příkaz TRACERT

- Tracert je po pingu hned druhým nástrojem, který použijete v případě řešení problému se síťovým spojením.
- Zatímco ping vám řekne, zdali jste vůbec připojeni, tracert vám řekne, kde se problém vyskytuje.
- Vypisuje uzly (směrovače) na cestě datagramů od zdroje až k zadanému cíli.
- Uzly jsou zjišťovány pomocí snížení hodnoty TTL v hlavičce datagramů.
- Díky výpisu jednotlivých uzlů, přes které paket prochází, se zjistí přesná cesta k počítači nebo nějaké stanici v síti.

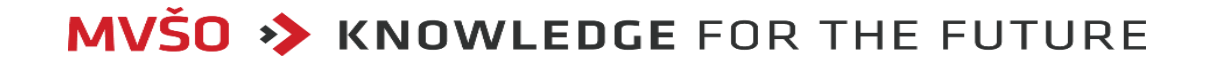

Syntaxe (OS Windows):

• Tracert [-d ] [-h <max. přeskoků>] <cíl>

Parametry:

• -d

Způsobí, že příkaz tracert nebude překládat adresy IP zprostředkujících směrovačů na jejich názvy. Tímto lze zobrazení výstupu příkazu tracert urychlit.

• -h Max. přeskoků

Určuje maximální počet směrování v cestě pro vyhledání cíle. Výchozí počet je 30 směrování.

• cíl

Určuje název hostitele nebo adresu IP cíle.

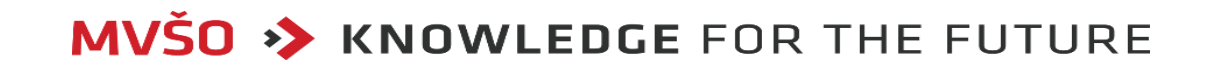

#### Příklad:

• tracert www.google.cz - sleduje cestu k cíli (přes jaké uzly

Syntaxe (OS Linux)

• traceroute [-m <max. přeskoků>] <cíl>

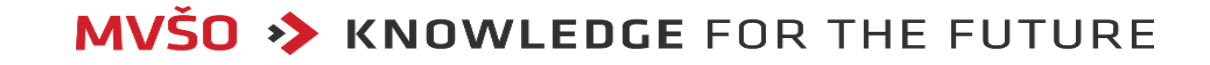

#### Příkaz PATHPING

- Pathping –je nástroj pro sledování tras kombinující funkce příkazů ping a tracert s dalšími informacemi, které neposkytuje žádný z těchto příkazů.
- Příkaz pathping odesílá každému směrovači na cestě k cíli po určitou dobu pakety a poté na základě vrácených paketů z jednotlivých směrování vypočítává výsledek.
- Protože tento příkaz udává podíl ztracených paketů na každém směrovači nebo pro-pojení, umožňuje snadné vyhledání směrovačů a propojení způsobujících potíže se sítí.
- Pathping je kombinací příkazů ping a tracert, poskytující navíc některé doplňující informace. Nástroj využívá protokol ICMP.

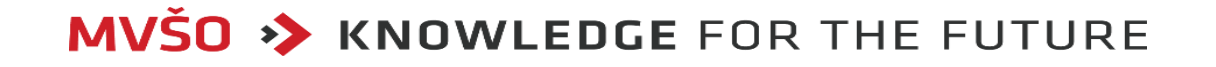

Syntaxe (OS Windows):

- pathping <název domény či IP adresa>
- Další parametry zjistíme zadáním: pathping /?

#### Příklad:

• **D** pathping -q 10 www.google.cz - dotaz na cíl podle DNS, 10 dotazů pro každý hop (zkrátí se délka provedení)

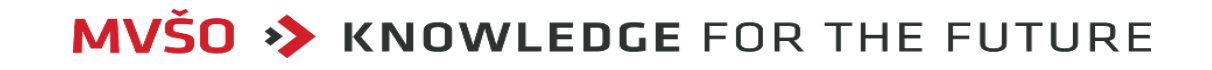

#### Příkaz IPCONFIG

- Ipconfig poskytuje diagnostické informace týkající se konfigurace sítě TCP/IP, také přijímá různé pří-kazy protokolu a umožňuje tak systému aktualizovat nebo uvolnit svoji konfiguraci sítě.
- Pokud zadáte příkaz ipconfig bez parametrů, zobrazí se podrobné informace týkající se internetového připojení.
- Zřejmě nejužitečnějším údajem je v tomto výpisu IP adresa výchozí brány, která představuje IP adresu vašeho směrovače.
- Zadáte-li tuto IP adresu do internetového prohlížeče, zob-razí se vám rozhraní pro konfiguraci tohoto směrovače.

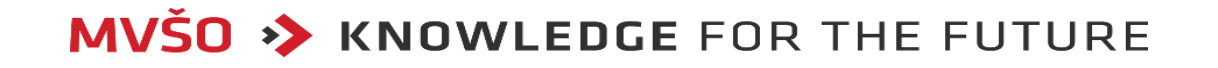

Syntaxe (OS Windows):

- ipconfig [/all] [/renew [<Adapter>]] [/release [<Adapter>] [/registerdns]]
- Příkazem ipconfig /release se připojení uvolní, tj. zruší (proto tento příkaz nepoužívejte, pokud musíte být připojeni k Internetu). Příkaz ipconfig /renew zajistí připojení k Internetu s novou IP adresou.

#### Příklady:

- ipconfig /all podrobný výpis všech rozhraní
- ipconfg /renew obnoví IP adresu všech rozhraní
- ipconfig /registerdns obnoví DHCP pronájem a znovu zaregistruje adresu u DNS

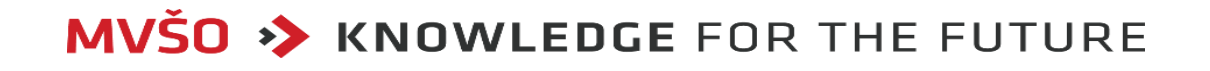

Syntaxe (OS Linux)

- ifconfig [ethX [<adresa> netmask <maska>]]
- Bez parametru vypisuje nastavení veškerých síťových rozhraní na počítači
- S parametrem ethX vypisuje nebo nastavuje parametry specifikovaného rozhraní
- <adresa> netmask <maska> nastavuje IP adresu počítače a masku podsítě, např.
- ifconfig eth1 10.0.1.1 netmask 255.255.255.0

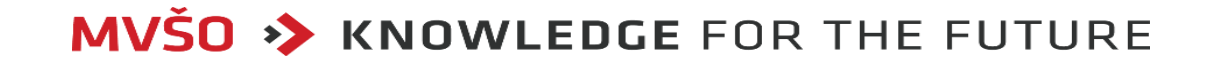

#### Příkaz NETSTAT

- Netstat zobrazí aktivní připojení TCP portů.
- Přes tyto porty počítač přijímá požadavky, statistické údaje z Ethernetu, směrovací tabulky IP, statistiky IPv4 a IPv6.
- Pokud netstat zadáme bez parametrů, zobrazíme aktivní připojení TCP.

Syntaxe (OS Windows):

• netstat  $[-a]$ [-b][-n][-r]

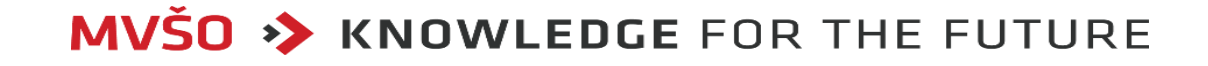

#### Parametry:

- -a zobrazí všechna aktivní spojení a TCP a UDP porty na kterých naslouchají spuštěné procesy
- -b zobrazí názvy spustitelných souborů (programů), které mají otevřené spojení nebo naslouchají na síťovém portu
- -n zobrazí aktivní připojení TCP. K zobrazení adres a čísel portů jsou ale použity číselné hodnoty. Tyto hodnoty příkaz nepřevádí na názvy
- -r vypíše r obsah směrovací tabulky protokolu IP

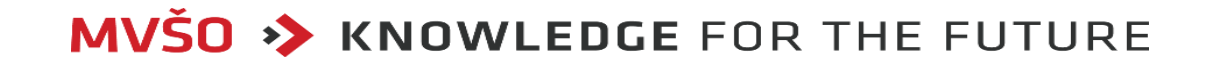

#### Příkaz NET

- Net široká paleta příkazů okolo sítí, sdílení, účtů, služeb.
- Připojí nebo naopak odpojí stanici od sdíleného zdroje.
- Navíc umí zobrazit informace o všech síťových připojeních stanice.
- Je velmi vhodný pro použití ve skriptech.
- Použijete-li příkaz net use bez parametrů, zobrazí se seznam síťových při-pojení.
- net use [Název zařízení] [Cesta ke sdílenému zařízení] /[Parametry]

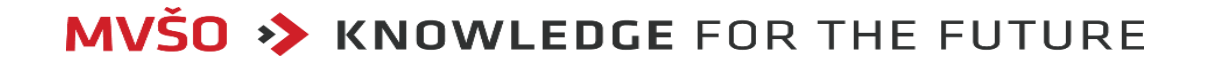

#### Parametry:

- /user (Udává jiné uživatelské jméno, pomocí kterého bude vytvořeno připojení. Tento parametr nelze kombinovat s parametrem /savecred.)
- /savecred (Pokud je uživatel vyzván k zadání hesla, ukládá zadané pověřovací údaje pro opakované použití. Tento parametr nelze kombinovat s parametry /smartcard a /user.)
- /smartcard (Určuje, že pro připojení k síti mají být použita pověření obsažená na kartě Smart Card. Je-li k dispozici více karet Smart Card, budete vyzváni k upřesnění požadovaných přihlašovacích údajů. Tento parametr nelze kombinovat s parametrem /savecred.)

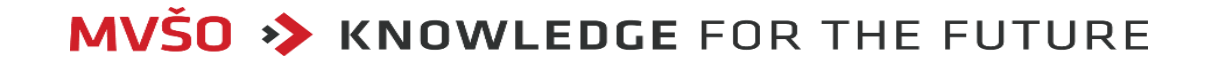

- /delete (Zruší určené síťové připojení. Pokud určíte připojení pomocí hvězdičky (\*), budou zrušena všechna síťová připojení.)
- /persistent:{yes|no} (Řídí používání trvalých síťových připojení. Výchozí nastavení je určeno naposledy použitým parametrem. Připojení bez zařízení nejsou trvalá. Parametr yes uloží všechna připojení tak, jak jsou vytvořena, a obnoví je při příštím přihlášení. Parametr no neuloží vytvářené nebo následující připojení. Existující připojení budou při příštím přihlášení obnovena. Pokud chcete ode-brat trvalá připojení, použijte přepínač /delete.)
- /home (Připojí uživatele k domovskému adresáři.)

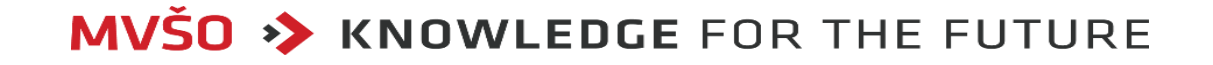

Příklady:

- net use zobrazí namapované shary
- net use Administrator heslo změna hesla lokálního uživatele Administrator na heslo
- net use u: \\ok\d namapuje síťovou cestu na disk
- net user uzivatel zobrazí informace o lokálním účtu
- net help user nápověda k příkazu net user
- net localgroup vypíše existující lokální skupiny
- net localgroup /domain vypíše existující skupiny v doméně
- net start jmeno spustí službu
- net stop jmeno zastaví službu

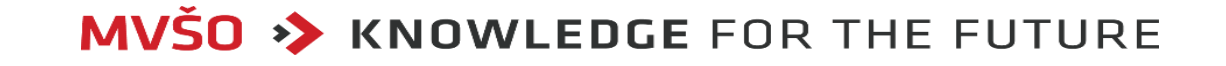

#### Příkaz ROUTE

- Route zobrazí a upraví položky v místní směrovací tabulce IP.
- Syntaxe v OS Windows:
- route [-f ] [-p ] [Příkaz [Cíl]

#### Parametry:

- -f
- Vymaže ze směrovací tabulky všechny položky, které nepředstavují trasy hostitelů (trasy s maskou sítě 255.255.255.255), síťovou trasu zpětné smyčky (trasy s cílem 127.0.0.0 a maskou sítě 255.0.0.0), ani trasy vícesměrového vysílání (trasy s cílem 224.0.0.0 a maskou sítě 240.0.0.0).

#### **MVSO >> KNOWLEDGE FOR THE FUTURE**

• Pokud je tento parametr použit spolu s jedním z příkazů (například s příkazem add, change nebo de-lete), bude před spuštěním příkazu tato tabulka smazána.

 $\cdot$  -p

Pokud je tento parametr použit spolu s příkazem add, je určená trasa přidána do registru a použita k inicializaci směrovací tabulky IP při každém spuštění protokolu TCP/IP. Ve výchozím nastavení se po restartování protokolu TCP/IP přidané trasy neuchovávají. Je-li tento parametr použit spolu s příkazem print, zobrazí se seznam trvalých tras.

• Cíl

Určuje cíl trasy v síti. Cílem může být adresa sítě IP (jejíž hostitelské bity jsou nastaveny na hodnotu 0), adresa IP trasy k hostiteli nebo adresa 0.0.0.0 jakožto výchozí trasa.

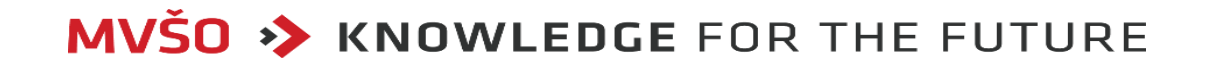

#### Příklady:

- route print vypíše routovací tabulku
- route add default gw 192.168.0.1 nastaví defaultní bránu na adresu 192.168.0.1

Syntaxe v OS Linux

- route [add default gw <brana>]
- route –n vypíše směrovací tabulku jádra bez překladu IP adres na jména (výhodné, pokud v síti není DNS server).

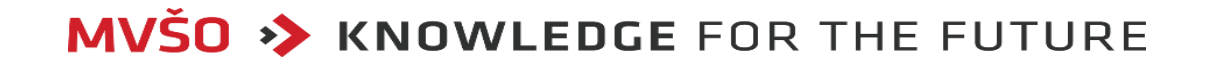

#### Příkaz NSLOOKUP

- Nslookup je nejčastěji používaný diagnostický program DNS.
- Tento program má jednu velikou vý-hodu: je dnes totiž obsažen prakticky v každém síťovém operačním systému (Linux, Unix, Windows 2000, Novell).
- Proto není nutné nic instalovat.
- Programem nslookup posíláme DNS dotazy na DNS server a kontrolujeme, zda DNS server odpovídá správně.

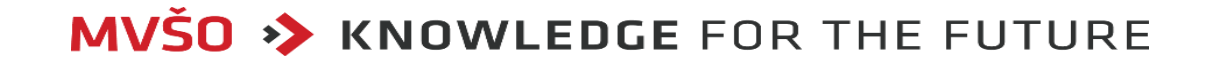

#### Parametry:

- Příkaz bez parametru zobrazí jméno a adresu výchozího DNS serveru a výzvu (>) k zadávání podpoří-kazů.
- ls -d {domena} výpis všech záznamů (pokud mám oprávnění) = Zone Transfer

#### Příklady:

• nslookup www.seznam.cz - vrátí záznam z primárního DNS pro zadanou doménu

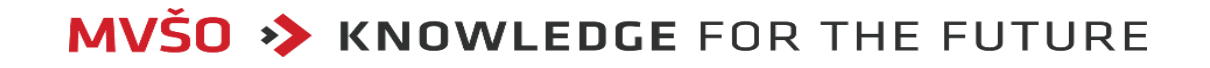

#### Poznámka:

- Program nslookup je považován za zastaralý nástroj a dnes jej nahrazuje program dig.
- Program dig je nástroj pro ruční kladení otázek DNS serverům.
- V distribuci Fedora a Red Hat Enterprise Linux ho najdete v balíčku bind-utils.
- Program dig je nástupcem programu nslookup (který není již dále vyvíjen a nejsou v něm ani opravovány známé chyby), (4).

Syntaxe:

• dig/nslookup <doménové jméno>

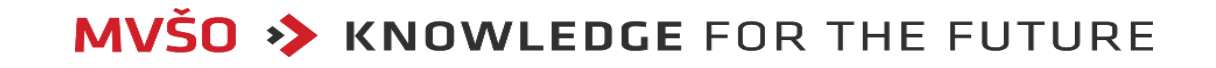

### Děkuji Vám za pozornost

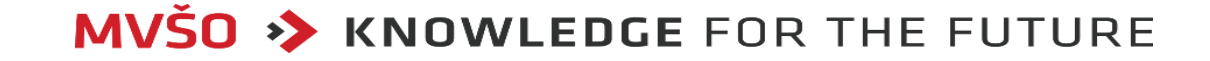